## Liebes<sup>1</sup> Bahnland,

1. Farbschema Züge

Mein Job entwickelt sich immer noch. Während des Testlaufs finde ich es sinnvoll, die Züge in einer Übersichtsansicht (technische Zeichnung) leicht erkennen zu können. Deshalb habe ich jedem Triebzug eine eigene Farbe gegeben (als separate Ebene mit eigener Farbe gesetzt). Ich habe auch die Lokomotive und die Waggons auf eine entsprechende Farbe eingestellt (für 2D- und 3D-Ansicht).

2. Grüne Markierung

Ich lasse die Strecke lange Zeit (halb)automatisch laufen. Nur bekomme ich die grüne Markierung nicht mehr rekonstruiert. Sobald ich ihn wieder ins Bild bekomme, werde ich versuchen, ihn so gut wie möglich zu dokumentieren und zu präsentieren. Die fraglichen Fahrstraßen hatten übrigens eine violette Tönung als Kategoriefarbe (und nicht grün). Es kann also keine versehentliche Mausbewegung im rechten Fenster gewesen sein.

3. Leider ist es nicht möglich/Ich konnte die wertvollen Videos auf Wolfgangs You Tube Channel(z.B. seine "Fahstraße" oder "Portale und Depots") im Online-Katalog nicht finden. Ich könnte dann das Design des EV genauer zur Kenntnis nehmen. Zum Beispiel sehe ich in seinem Video (siehe Screenshot), dass er als Auslöser für das Ereignis verwendet: "Eine beliebige Fahrstraße wird aktiviert/deaktiviert", während er dann als Aktion die Fahrstraße aktiviert ist. Das scheint mir eine wunderbare Kombination zu sein. Auf jeden Fall habe ich es anders angeordnet. Aber vielleicht ist das der Grund, warum gleichzeitige Anrufe bei Fahrstraßen für mich nicht gut laufen.

Ich erwarte, einen einfacheren Weg finden zu können (ich vermute mit Objektvariablen), mit dem ich das Routing, die Steuerung und die Blocksicherheit einrichten kann.

4. Positionierung von Ks-Signals

Ich stelle die Signale auf einen Kontaktabstand von 15 Metern. Auf diese Weise kann ich die Signalposition mit einem Blick aus dem Cockpit sehen. Ich bemerke jedoch, dass Signale ihre Position oft auf den Standard zurücksetzen, während die Einstellung in diesem Abstand gehalten wird. (Siehe z.B. " Sein Zd > Plein 2"). Während das entgegengesetzte Signal (" Sein Plein > Zd 2") in seiner Position bleibt.

Wie von Ihnen gewünscht, habe ich auch die MPG-Datei eingefügt.

Wenn ihr noch Zeit dafür habt, dann bleibe ich natürlich gespannt auf eure Fortsetzung.

<sup>1</sup> So wurde es von Google übersetzt. Ich sah keinen Grund, es zu ändern.

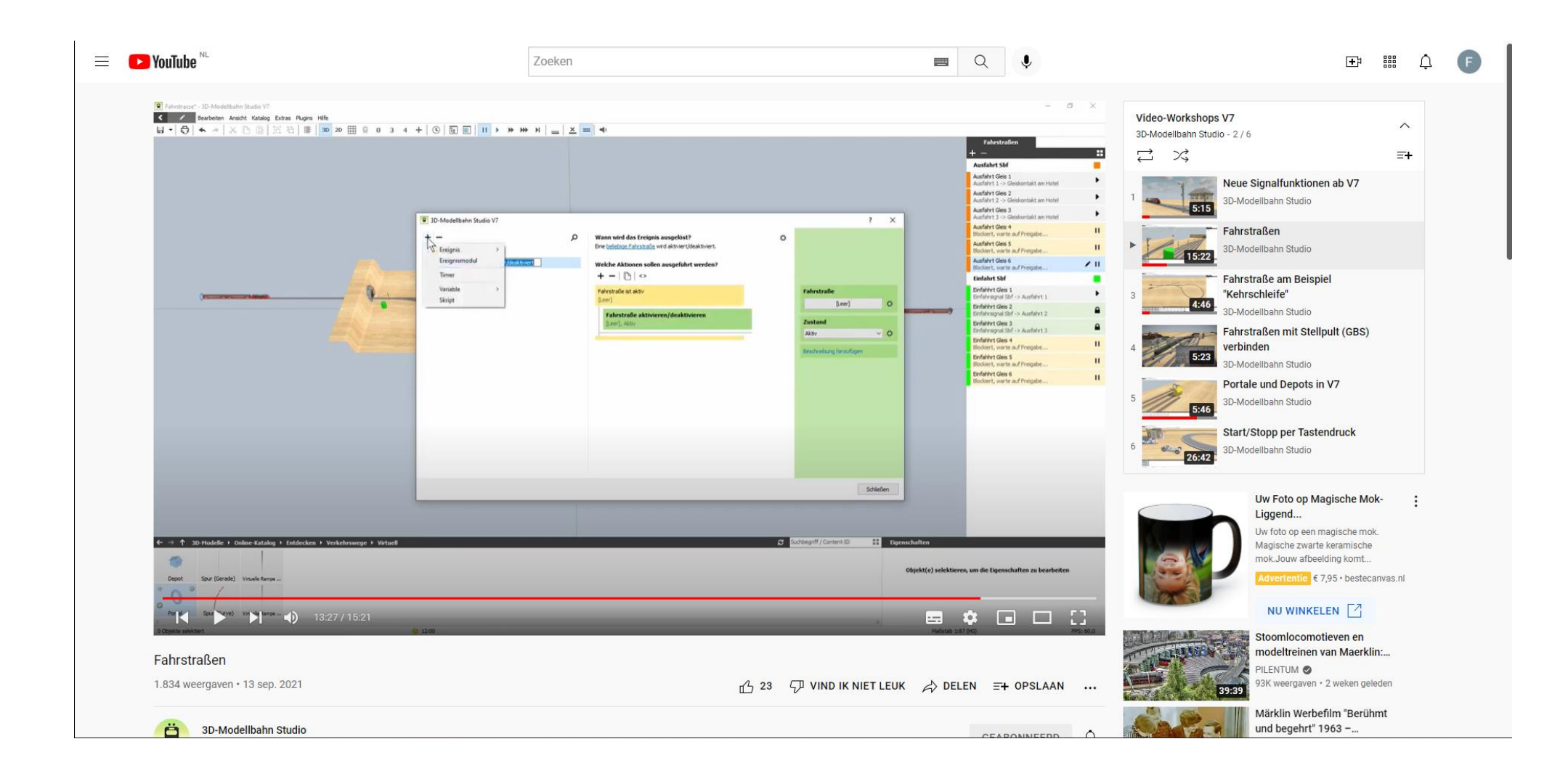